## **2.2.5 Průvodci**

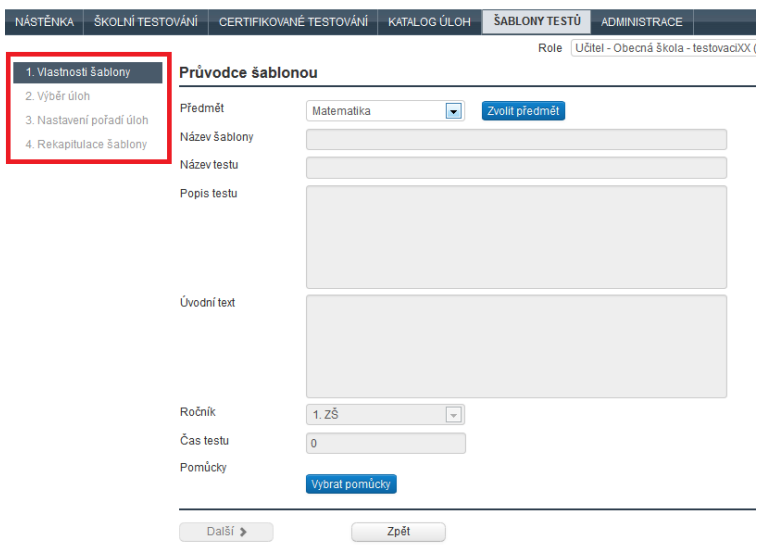

**Obrázek 11 – Průvodce – ukázka**

U často se opakujících činností jsou systémem InspIS SET nabízeni tzv. průvodci, kteří s využitím levého navigačního menu provázejí uživatele požadovanou činností pomocí několika kroků (např. průvodce nastavením akce). Mezi jednotlivými kroky se uživatel pohybuje tlačítky *Předchozí* a *Další* nebo přímo pomocí voleb levého navigačního menu. Před přechodem na další krok je nutné nejprve uložit data.